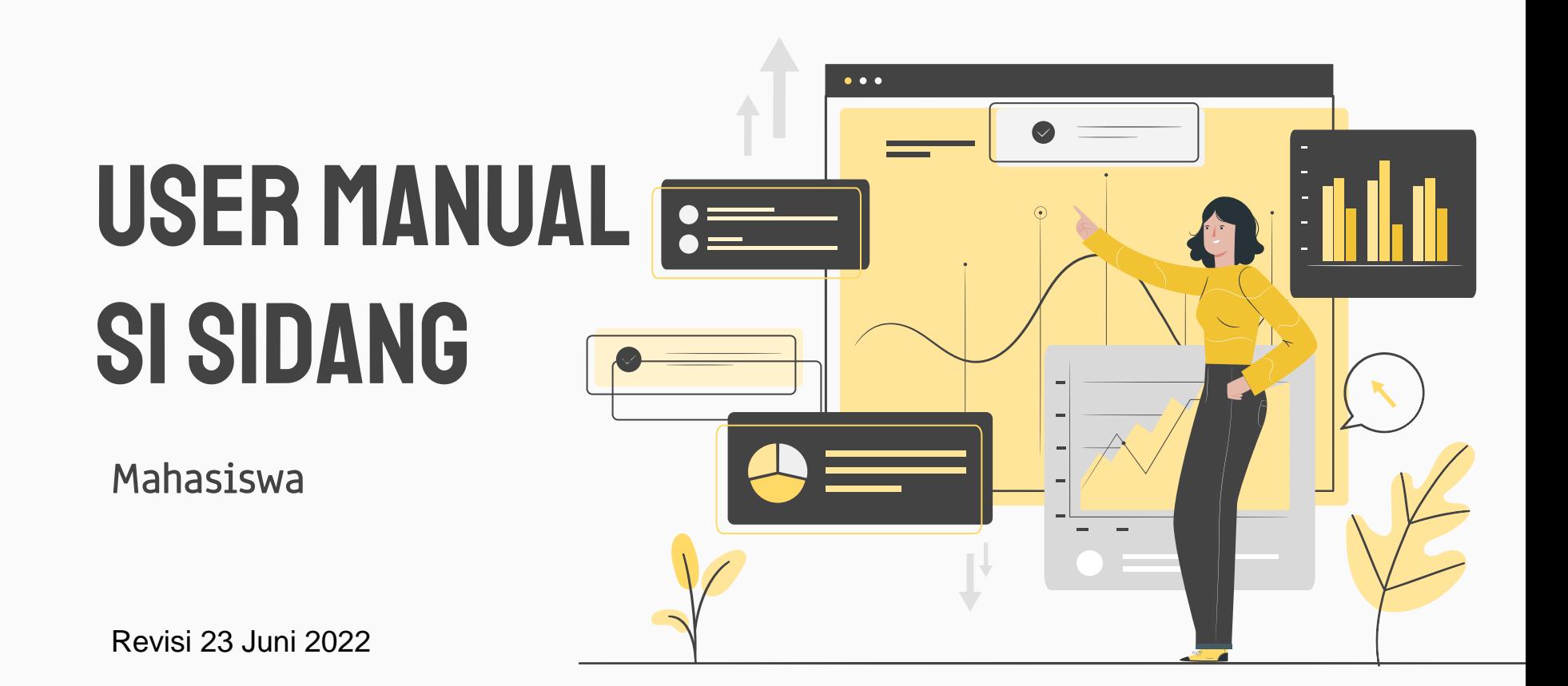

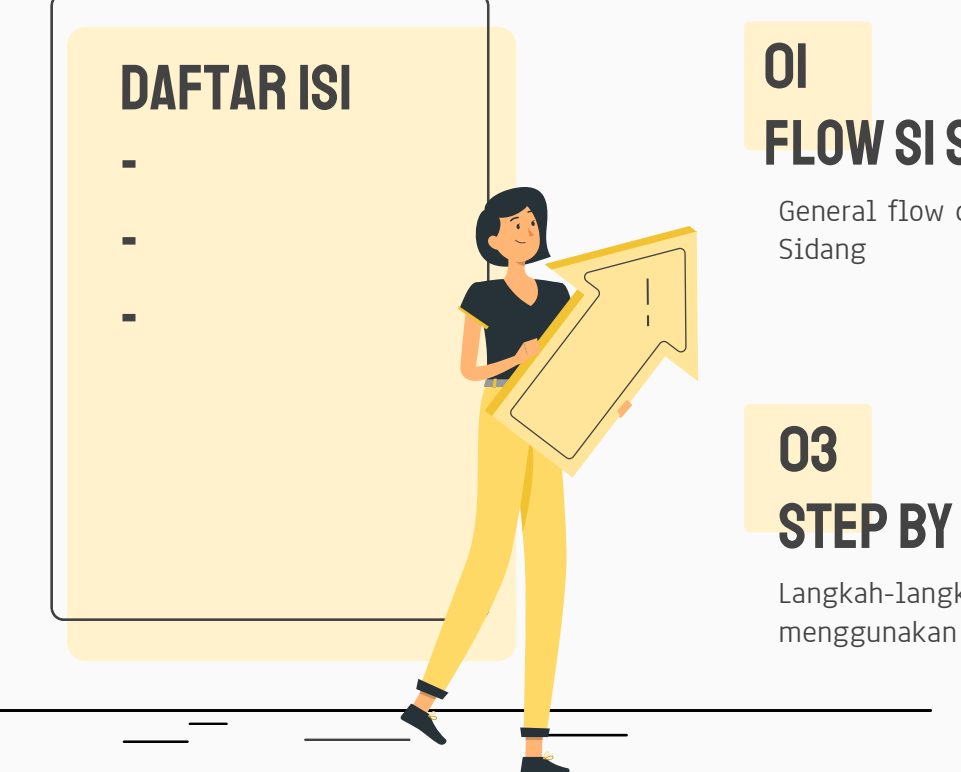

# FLOW SI SIDANG

General flow dari SI

# STEP BY STEP

Langkah-langkah untuk menggunakan fitur

### 02 List fitur

Daftar fitur untuk role mahasiswa pada SI Sidang

## 01. FLOW SI SIDANG

General flow dari SI Sidang

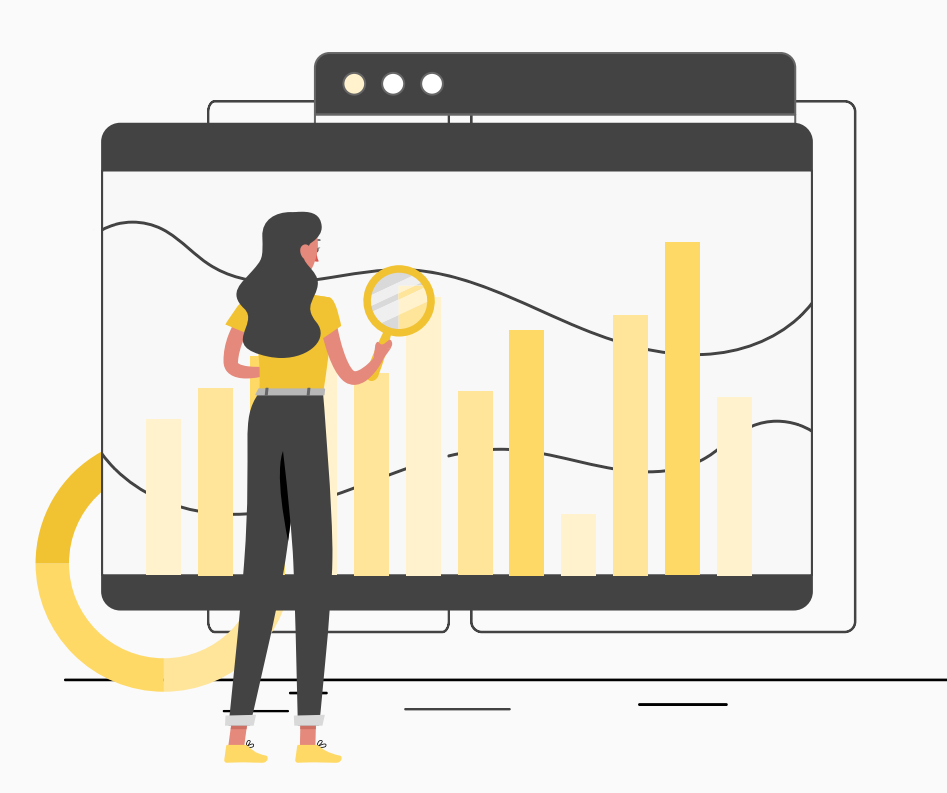

#### FLOW SI SIDANG - GENERAL

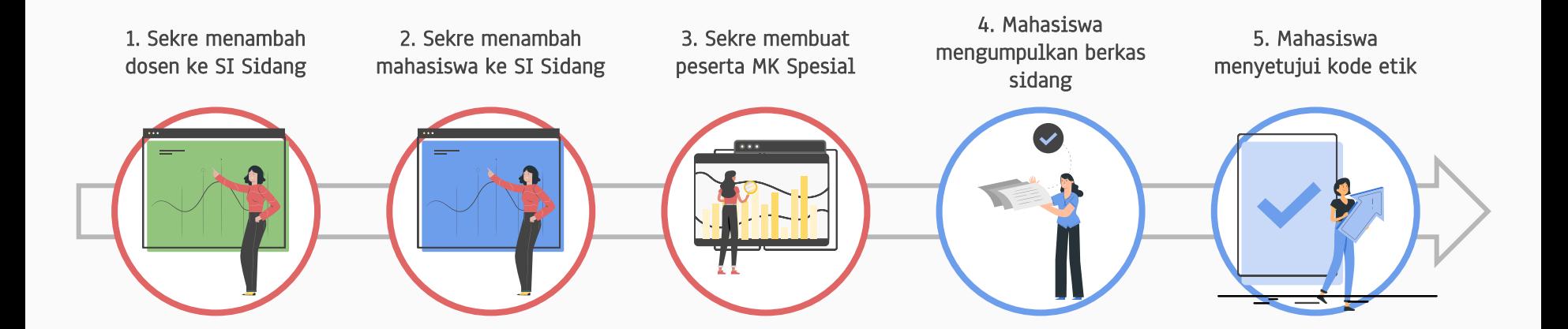

#### **KETERANGAN**

Dilakukan oleh Mahasiswa

- Dilakukan oleh Dosen
- Dilakukan oleh Sekre Akademik

#### FLOW SI SIDANG - GENERAL

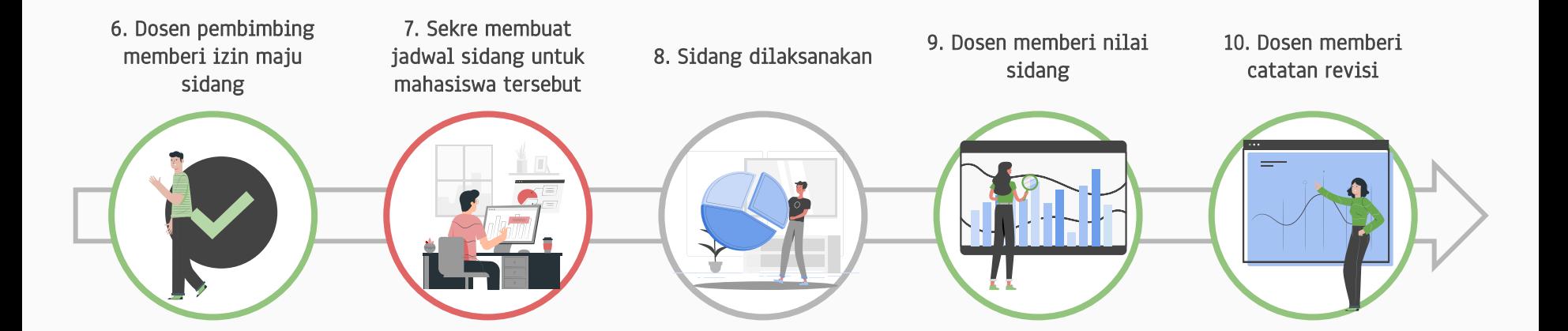

#### KETERANGAN

Dilakukan oleh Mahasiswa

Dilakukan oleh Dosen

Dilakukan oleh Sekre Akademik

#### FLOW SI SIDANG - GENERAL

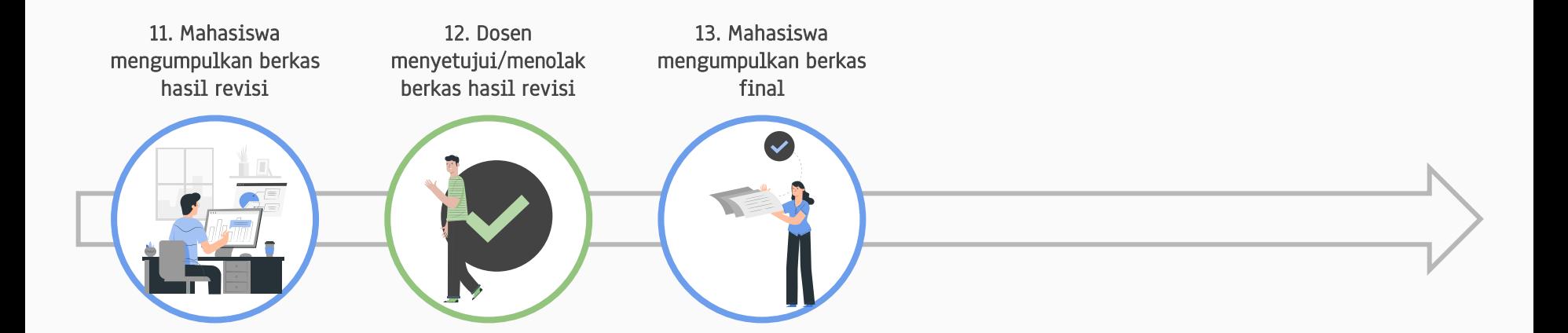

#### KETERANGAN

Dilakukan oleh Mahasiswa

Dilakukan oleh Dosen

Dilakukan oleh Sekre Akademik

## 02. LIST FITUR

Daftar fitur untuk role mahasiswa pada SI Sidang

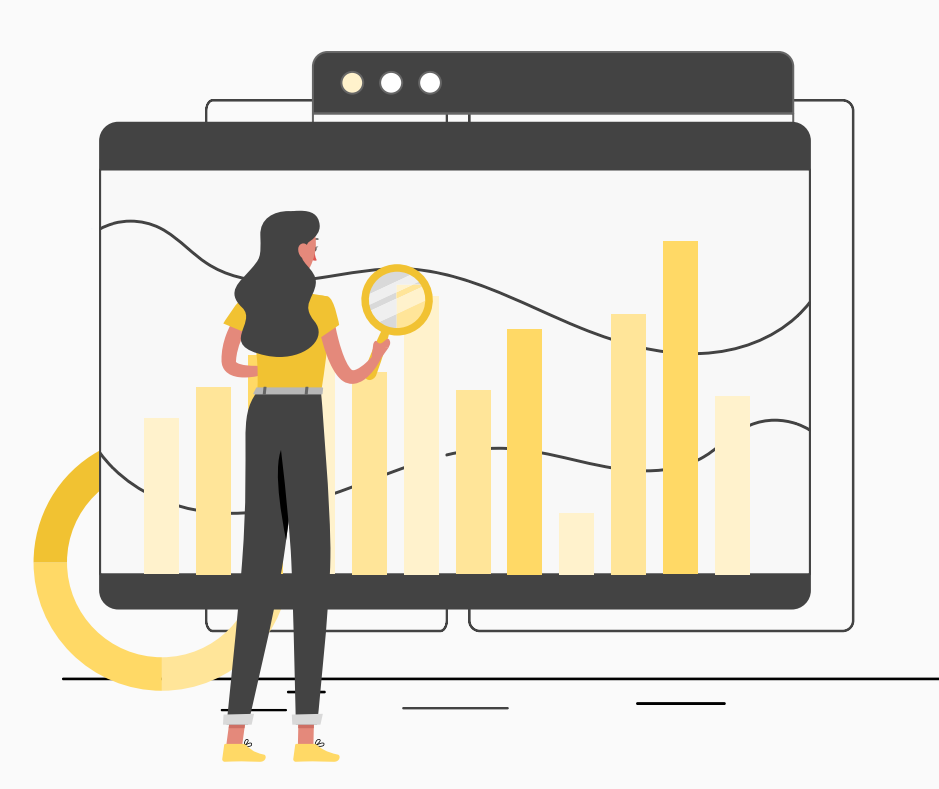

### LIST FITUR - DOSEN

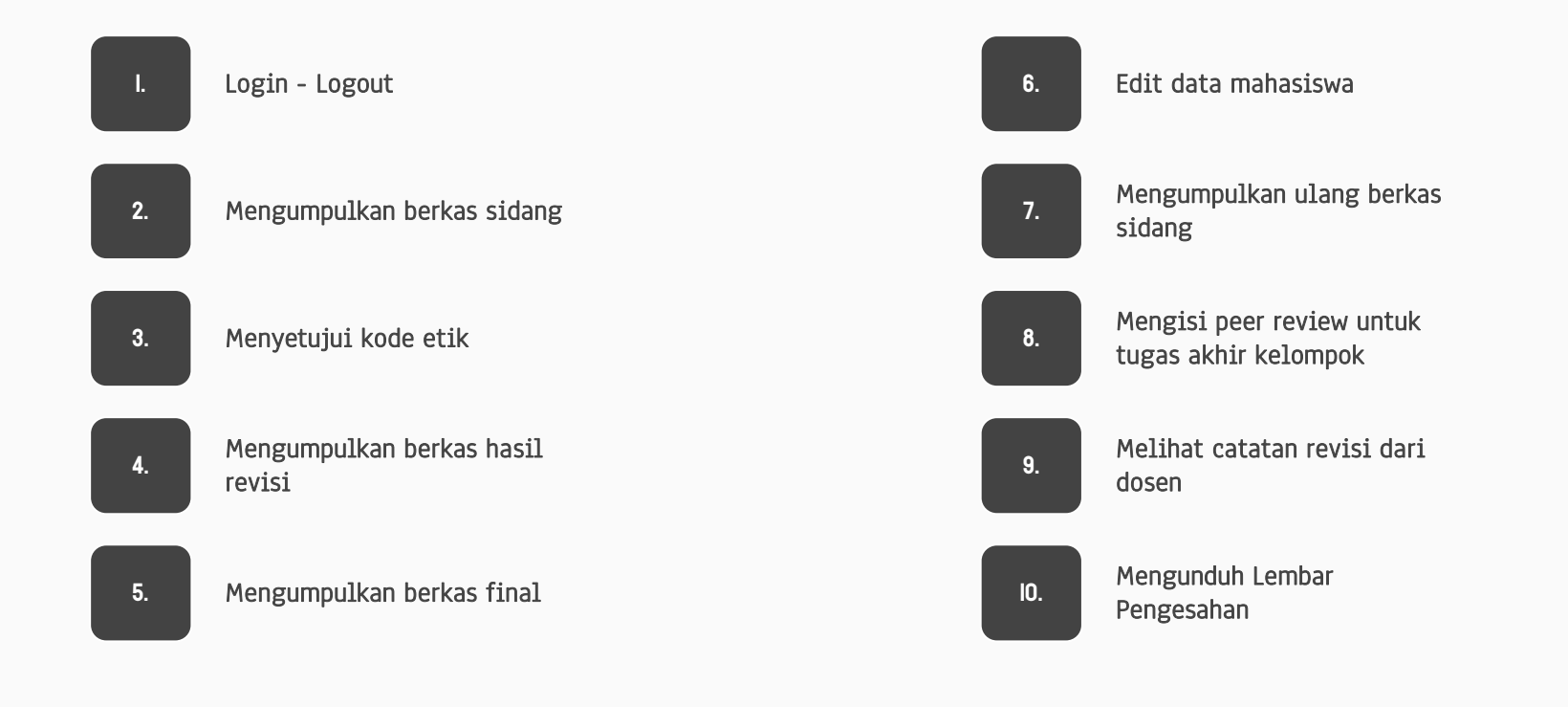

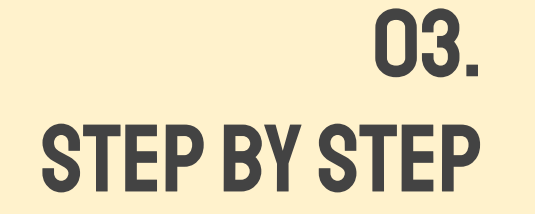

Langkah-langkah untuk menggunakan fitur

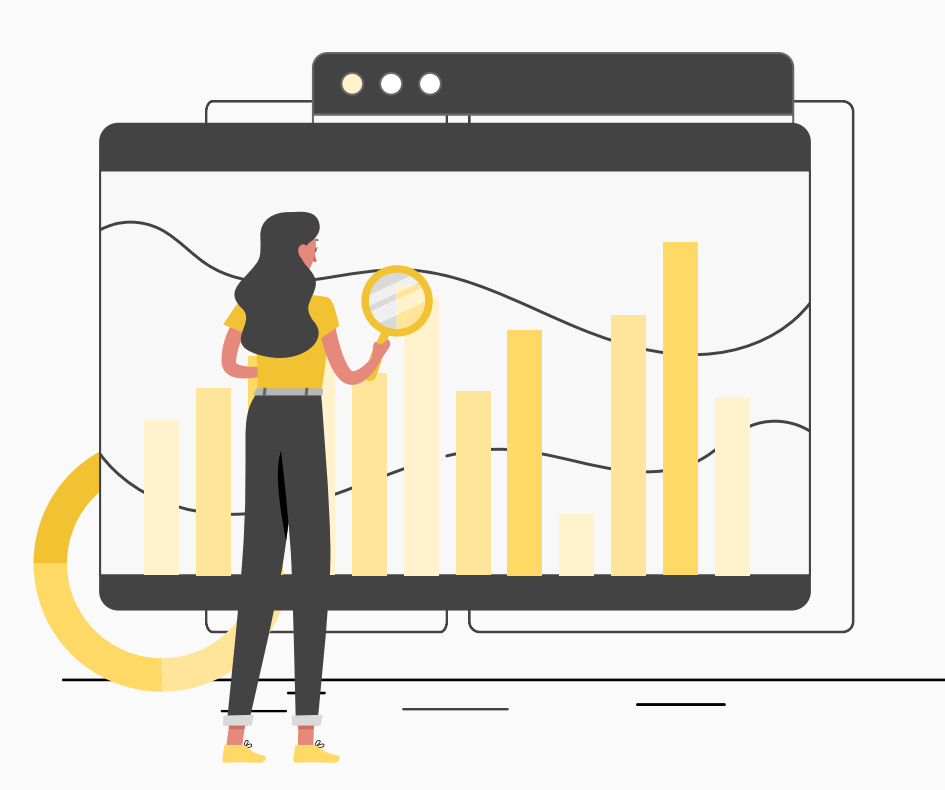

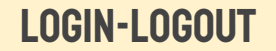

## LOGIN -LOGOUT

Langkah langkah untuk login ke SI Sidang

### LOGIN-LOGOUT

#### 1. Masuk ke alamat SI Sidang ( sidang-dev1.cs.ui.ac.id )

2. Tekan tombol Login

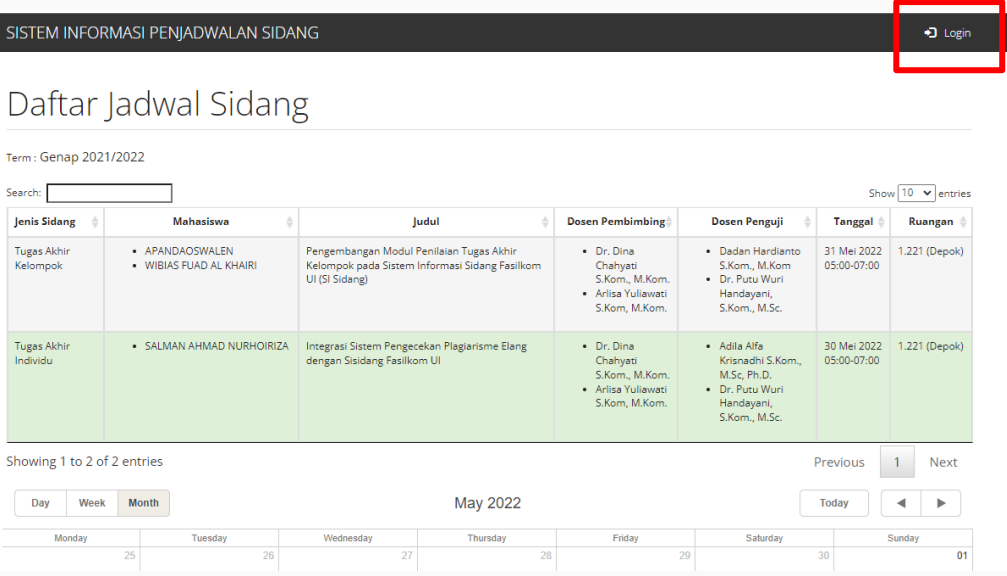

### LOGIN-LOGOUT

3. Masukkan username dan password

4. Tekan tombol Sign In

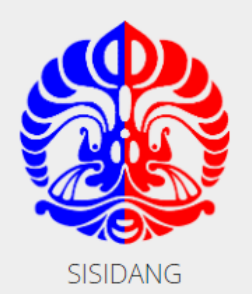

#### Sistem Informasi Penjadwalan Sidang

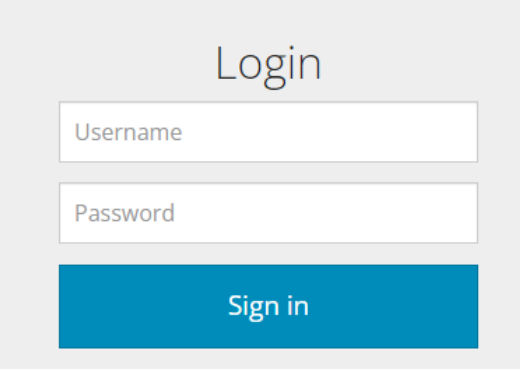

### LOGIN-LOGOUT

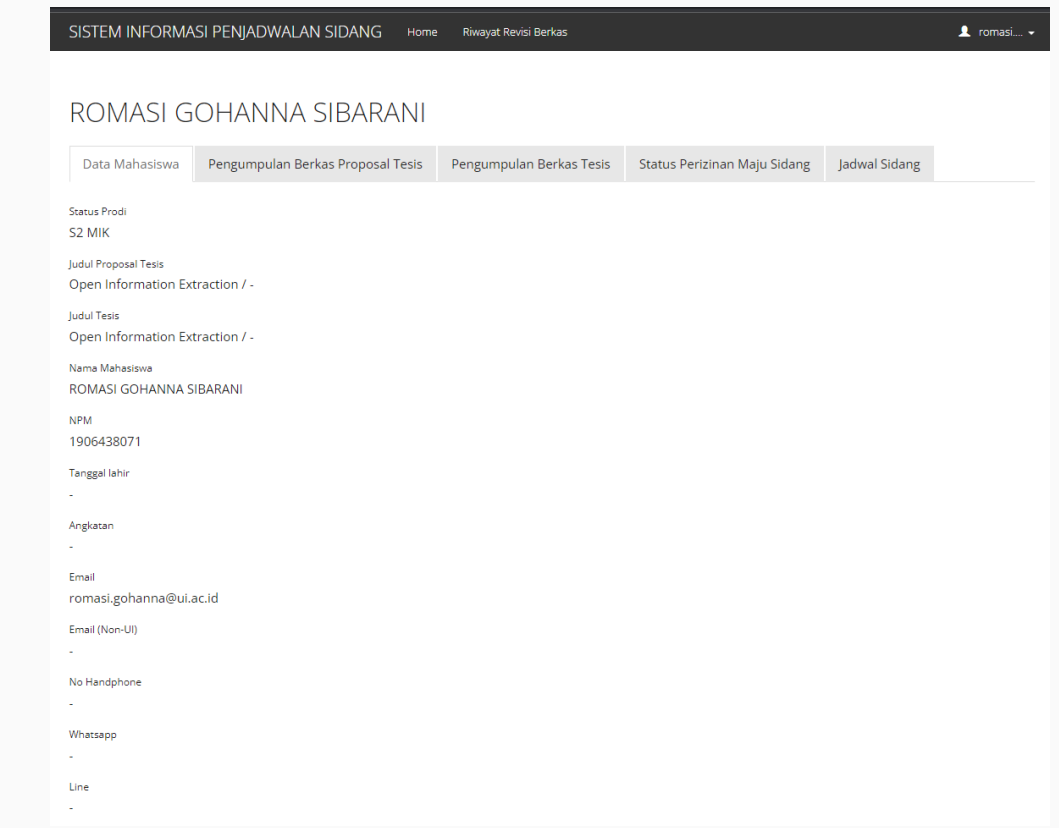

Jika username dan password valid, akan tampil halaman home mahasiswa

## Mengumpulkan berkas sidang

Langkah langkah untuk mengumpulkan berkas sidang. Berkas yang bersifat mandatory adalah Berkas Tugas Akhir Softcopy.

SISTEM INFORMASI PENJADWALAN SIDANG Home Riwayat Revisi Berkas  $\triangle$  romasi....  $\sim$ ROMASI GOHANNA SIBARANI Data Mahasiswa Pengumpulan Berkas Proposal Tesis Pengumpulan Berkas Tesis Status Perizinan Maju Sidang Jadwal Sidang Status Prodi S2 MIK Judul Proposal Tesis Open Information Extraction / -Judul Tesis Open Information Extraction / -Nama Mahasiswa ROMASI GOHANNA SIBARANI **NPM** 1906438071 Tanggal lahir Angkatan Email romasi.gohanna@ui.ac.id Email (Non-UI) No Handphone ×. Whatsapp Line

1. Pada halaman home mahasiswa, tekan tab Pengumpulan Berkas

2. Kumpulkan file Berkas Sidang. Untuk file Berkas revisi sidang sebelumnya hanya untuk mahasiswa program studi MIK & DIK (jika ada)

3. Tekan tombol Simpan

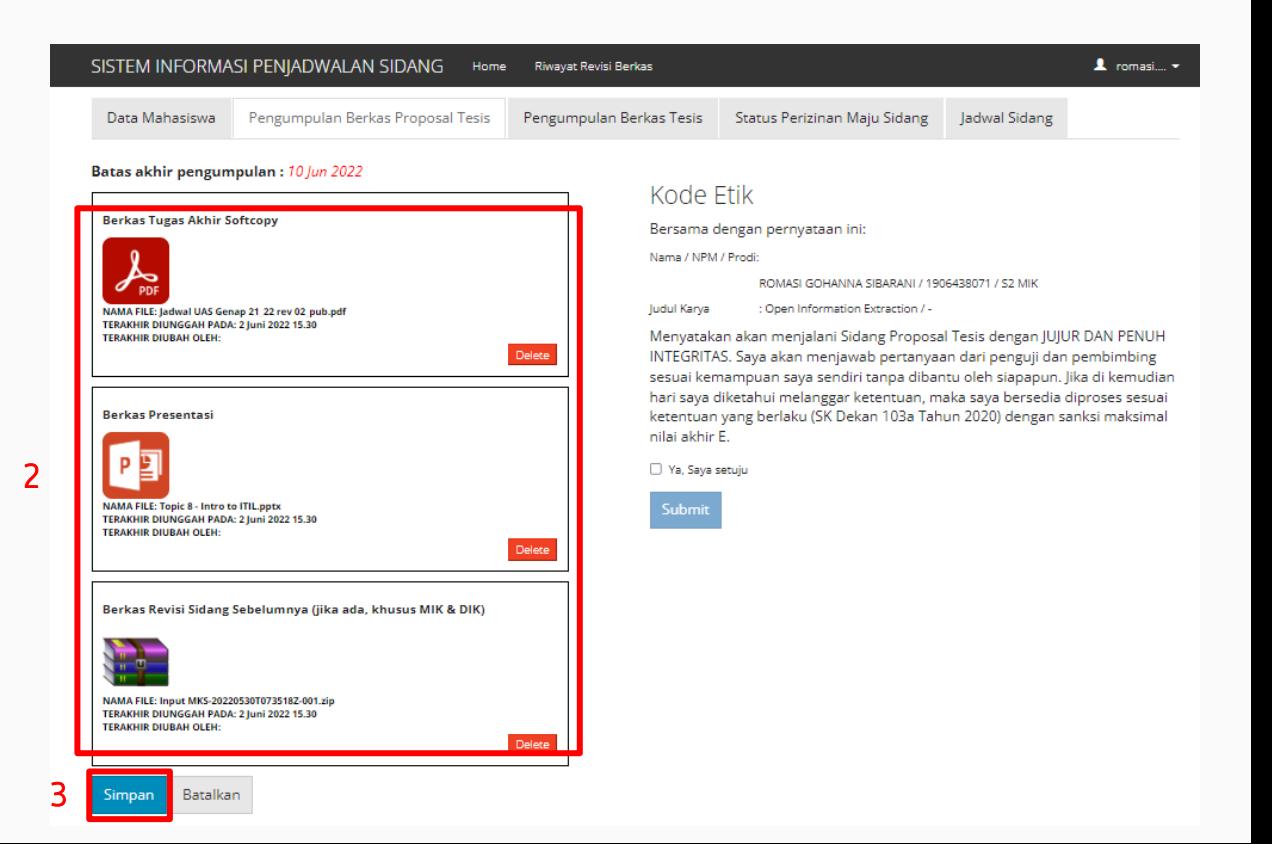

#### SISTEM INFORMASI PENJADWALAN SIDANG Home Riwayat Revisi Berkas  $\mathbf 1$  romasi...  $\mathbf -$ Pengumpulan Berkas Proposal Tesis Pengumpulan Berkas Tesis Status Perizinan Maju Sidang Data Mahasiswa ladwal Sidang File berhasil diupload. Batas akhir pengumpulan: 10 Jun 2022 Kode Etik **Berkas Tugas Akhir Softcopy** Bersama dengan pernyataan ini: Nama / NPM / Prodi: Letakkan file di sini untuk diunggah atau pilih file ROMASI GOHANNA SIBARANI / 1906438071 / S2 MIK Tipe file yang diperbolehkan: pd Judul Karya : Open Information Extraction / -**NAMA FILE:** f117bf3488ce2552085e7d3662eebaa62fd13238 Proposal Tesis 1906438071 softcopy.pdf Menyatakan akan menjalani Sidang Proposal Tesis dengan JUJUR DAN PENUH TERAKHIR DIUNGGAH PADA: 2 Juni 2022, 15.32 INTEGRITAS. Saya akan menjawab pertanyaan dari penguji dan pembimbing TERAKHIR DIUBAH OLEH: ROMASI GOHANNA SIBARANI sesuai kemampuan saya sendiri tanpa dibantu oleh siapapun. Jika di kemudian hari saya diketahui melanggar ketentuan, maka saya bersedia diproses sesuai **Berkas Presentasi** ketentuan yang berlaku (SK Dekan 103a Tahun 2020) dengan sanksi maksimal nilai akhir E. Letakkan file di sini untuk diunggah atau pilih file Ya, Saya setuju Tipe file yang diperbolehkan: pdf, ppt, dan pptx. Submit **NAMA FILE:** 7d30f938e7ea5d0853cf02f3b76dbaa0e8bf1163 Proposal Tesis 1906438071 presentasi.pptx TERAKHIR DIUNGGAH PADA: 2 Juni 2022, 15.32 TERAKHIR DIUBAH OLEH: ROMASI GOHANNA SIBARANI Berkas Revisi Sidang Sebelumnya (jika ada, khusus MIK & DIK)

Letakkan file di sini untuk diunggah atau pilih file 

Tipe file yang diperbolehkan: pdf, zip.

**NAMA FILE:** e9c031d6accae001c6441642d49a8af059ad8c52 Proposal Tesis 1906438071 revisi sidang sebelumnya.zip TERAKHIR DIUNGGAH PADA: 2 Juni 2022, 15.32 TERAKHIR DIUBAH OLEH: ROMASI GOHANNA SIBARANI

#### File berhasil diunggah

## Menyetujui Kode Etik

Langkah langkah untuk menyetujui kode etik

SISTEM INFORMASI PENJADWALAN SIDANG Home Riwayat Revisi Berkas  $\triangle$  romasi....  $\sim$ ROMASI GOHANNA SIBARANI Data Mahasiswa Pengumpulan Berkas Proposal Tesis Pengumpulan Berkas Tesis Status Perizinan Maju Sidang Jadwal Sidang Status Prodi S2 MIK Judul Proposal Tesis Open Information Extraction / -Judul Tesis Open Information Extraction / -Nama Mahasiswa ROMASI GOHANNA SIBARANI **NPM** 1906438071 Tanggal lahir Angkatan Email romasi.gohanna@ui.ac.id Email (Non-UI) No Handphone ÷. Whatsapp Line

1. Pada halaman home mahasiswa, tekan tab Pengumpulan Berkas

#### SISTEM INFORMASI PENJADWALAN SIDANG Home Riwayat Revisi Berkas 1 romasi.... -Data Mahasiswa Pengumpulan Berkas Proposal Tesis Pengumpulan Berkas Tesis Status Perizinan Maju Sidang ladwal Sidang Batas akhir pengumpulan: 10 Jun 2022 Kode Ftik **Berkas Tugas Akhir Softcopy** Bersama dengan pernyataan ini: Nama / NPM / Prodi: Letakkan file di sini untuk diunggah atau pilih file ROMASI GOHANNA SIBARANI / 1906438071 / S2 MIK Tipe file yang diperbolehkan: pdf. ludul Karva : Open Information Extraction / -**NAMA FILE:** f117bf3488ce2552085e7d3662eebaa62fd13238 Proposal Tesis 1906438071 softcopy.pdf Menyatakan akan menjalani Sidang Proposal Tesis dengan JUJUR DAN PENUH TERAKHIR DIUNGGAH PADA: 2 Iuni 2022, 15.32 INTEGRITAS. Saya akan menjawab pertanyaan dari penguji dan pembimbing TERAKHIR DIUBAH OLEH: ROMASI GOHANNA SIBARANI sesuai kemampuan saya sendiri tanpa dibantu oleh siapapun, lika di kemudian hari saya diketahui melanggar ketentuan, maka saya bersedia diproses sesuai **Berkas Presentasi** ketentuan yang berlaku (SK Dekan 103a Tahun 2020) dengan sanksi maksimal nilai akhir E. Letakkan file di sini untuk diunggah atau pilih file 2 Ya, Saya setuju Tipe file yang diperbolehkan: pdf, ppt, dan ppt 3 NAMA FILE: 7d30f938e7ea5d0853cf02f3b76dbaa0e8bf1163\_Proposal\_Tesis\_1906438071\_presentasi.pptx TERAKHIR DIUNGGAH PADA: 2 Iuni 2022, 15.32 TERAKHIR DIUBAH OLEH: ROMASI GOHANNA SIBARANI Berkas Revisi Sidang Sebelumnya (jika ada, khusus MIK & DIK) Letakkan file di sini untuk diunggah atau pilih file Tipe file yang diperbolehkan: pdf, zip. **NAMA FILE:** e9c031d6accae001c6441642d49a8af059ad8c52 Proposal Tesis 1906438071 revisi sidang sebelumnya.zip TERAKHIR DIUNGGAH PADA: 2 Juni 2022, 15.32 TERAKHIR DIUBAH OLEH: ROMASI GOHANNA SIBARANI

Simpan

Batalkan

#### 2. Tekan radio button Ya, Saya setuju atau Ya, Kami setuju

3. Tekan tombol Submit

1 romasi.... -

#### Berhasil menyetujui kode etik

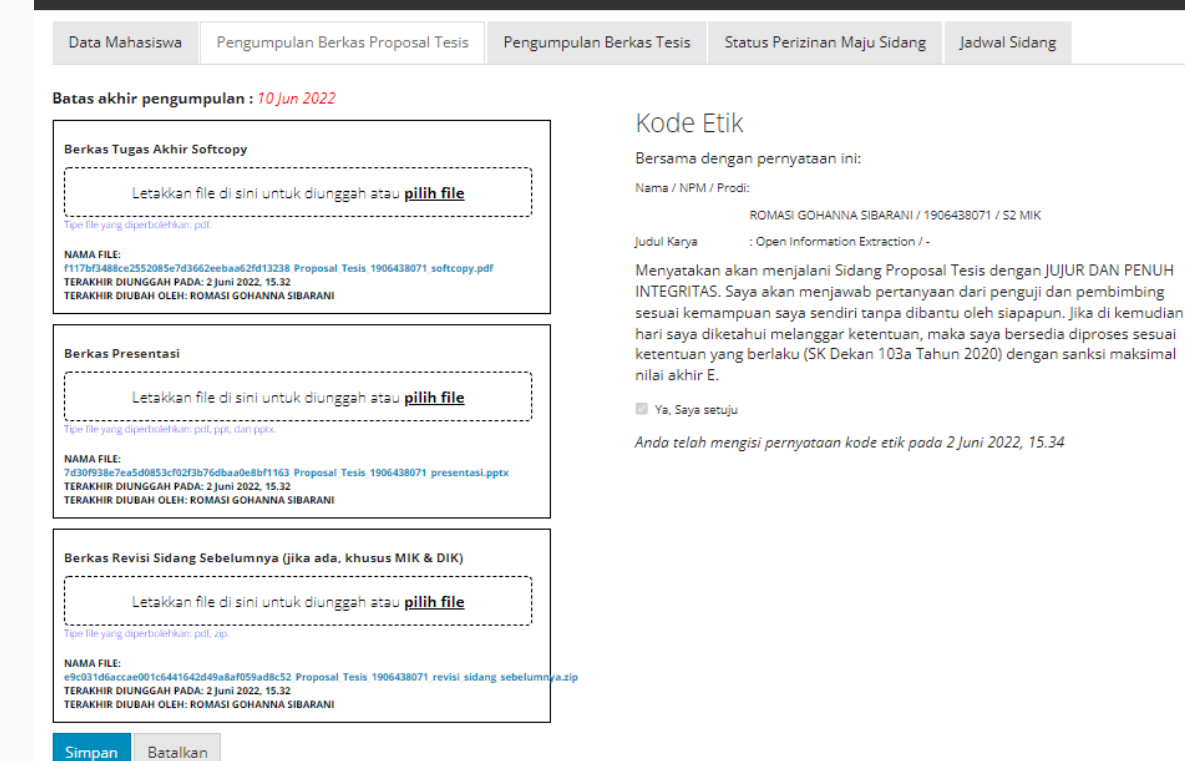

Riwayat Revisi Berkas

SISTEM INFORMASI PENJADWALAN SIDANG Home

## Mengumpulkan berkas hasil revisi

Langkah langkah untuk mengumpulkan berkas hasil revisi

SISTEM INFORMASI PENJADWALAN SIDANG Home Riwayat Revisi Berkas  $\bullet$  romasi....  $\star$ ROMASI GOHANNA SIBARANI Data Mahasiswa Pengumpulan Berkas Proposal Tesis Pengumpulan Berkas Tesis Status Perizinan Maju Sidang Jadwal Sidang Status Prodi S2 MIK Judul Proposal Tesis Open Information Extraction / -Judul Tesis Open Information Extraction / -Nama Mahasiswa ROMASI GOHANNA SIBARANI **NPM** 1906438071 Tanggal lahir Angkatan Email romasi.gohanna@ui.ac.id Email (Non-UI) No Handphone Whatsapp Line

1. Pada halaman home mahasiswa, tekan navbar Riwayat Revisi Berkas

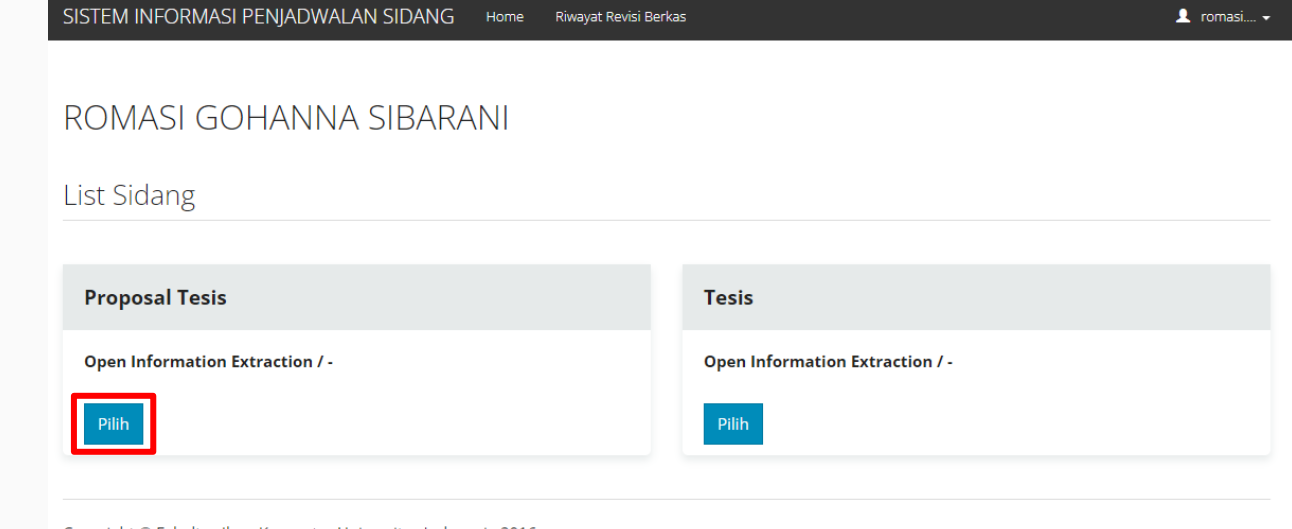

Copyright © Fakultas Ilmu Komputer Universitas Indonesia 2016

2. Pada sidang yang terdaftar, tekan tombol Pilih

#### SISTEM INFORMASI PENJADWALAN SIDANG Riwayat Revisi Berkas Home

 $\triangle$  romasi....  $\star$ 

3. Catatan revisi dari dosen ditampilkan. Pada daftar tersebut, tekan tombol Kumpul Berkas Revisi

#### Riwayat Revisi

#### Perhatian! Status Persetuiuan:

- · Pending: Menunggu respon dari dosen
- · Ditolak: Dosen meminta agar dilakukan revisi ulang
- · Disetujui: Dosen menyetujui revisi

#### Riwayat revisi dari Adila Alfa Krisnadhi S.Kom., M.Sc, Ph.D. Status Persetujuan Terkini **Dosen Status Persetujuan** Tanggal pemberian catatan revisi terakhir: 20 Mei 2022, 12.29 Adila Alfa Krisnadhi Pending **Tanggal** S.Kom., M.Sc. Ph.D. **Nomor** Pengumpulan **Status Berkas Catatan Berkas Revisi** Persetujuan **Catatan Dosen Dosen Revisi Berkas** Dr. Radityo Eko Prasojo Pending  $\mathbf{1}$ (belum ada) (belum ada) Thill\_ebc12\_ch10.pdf revisi dari pak adila, Pendir Dr. Putu Wuri Pending mohon ditambahkan...  $\overline{\phantom{a}}$ Handayani, S.Kom., anda milartana M.Sc. Anda dapat mengumpulkan revisi di halaman ini **Kumpul Berkas Revisi Pengumpulan Berkas**

SISTEM INFORMASI PENJADWALAN SIDANG Home Riwayat Revisi Berkas

#### Pengumpulan Revisi

#### **Perhatian!**

- · Halaman ini merupakan halaman pengumpulan berkas revisi pasca sidang
- · Mahasiswa diharapkan untuk mengumpulkan softcopy berkas revisi serta catatan perubahan apa saja yang dilakukan

#### Nama Dosen: Adila Alfa Krisnadhi S.Kom., M.Sc, Ph.D.

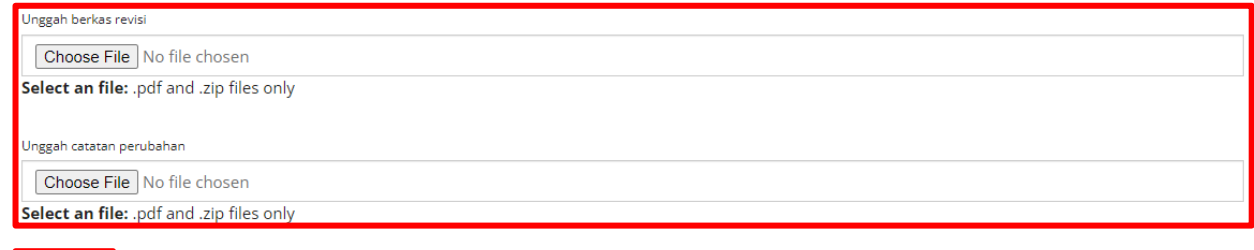

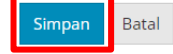

Copyright © Fakultas Ilmu Komputer Universitas Indonesia 2016

#### 4. Unggah file berkas revisi dan catatan perubahan

#### 5. Tekan tombol Simpan

 $\blacktriangle$  romasi....

## Mengumpulkan berkas FInal

Langkah langkah untuk mengumpulkan berkas final. Untuk sidang proposal tesis, usulan penelitian, dan seminar hasil penelitian dianggap sudah selesai saat dosen sudah isi nilai.

Mengumpulkan berkas FInal SISTEM INFORMASI PENJADWALAN SIDANG Home  $\bullet$  romasi....  $\bullet$ Riwayat Revisi Berkas ROMASI GOHANNA SIBARANI Data Mahasiswa Pengumpulan Berkas Proposal Tesis Pengumpulan Berkas Tesis Status Perizinan Maju Sidang Jadwal Sidang Status Prodi S2 MIK Judul Proposal Tesis Open Information Extraction / -Judul Tesis Open Information Extraction / -Nama Mahasiswa ROMASI GOHANNA SIBARANI **NPM** 1906438071 Tanggal lahir Angkatan Email romasi.gohanna@ui.ac.id Email (Non-UI) No Handphone ×. Whatsapp Line

1. Pada halaman home mahasiswa, tekan navbar Riwayat Revisi Berkas

SISTEM INFORMASI PENJADWALAN SIDANG Home Riwayat Revisi Berkas  $\bullet$  romasi....  $\bullet$ ROMASI GOHANNA SIBARANI List Sidang **Proposal Tesis Tesis Open Information Extraction / -Open Information Extraction / -**Pilih Pilih

Copyright © Fakultas Ilmu Komputer Universitas Indonesia 2016

2. Pada sidang yang terdaftar, tekan tombol Pilih

3. Tekan tombol Unduh Lembar Pengesahan untuk mengunduh file lembar pengesahan

4. Menambahkan Lembar Pengesahan ke dalam file berkas final Anda

5. Tekan radio button Saya sudah menambahkan lembar pengesahan ke dalam berkas final

6. Tekan tombol Pengumpulan Berkas Final

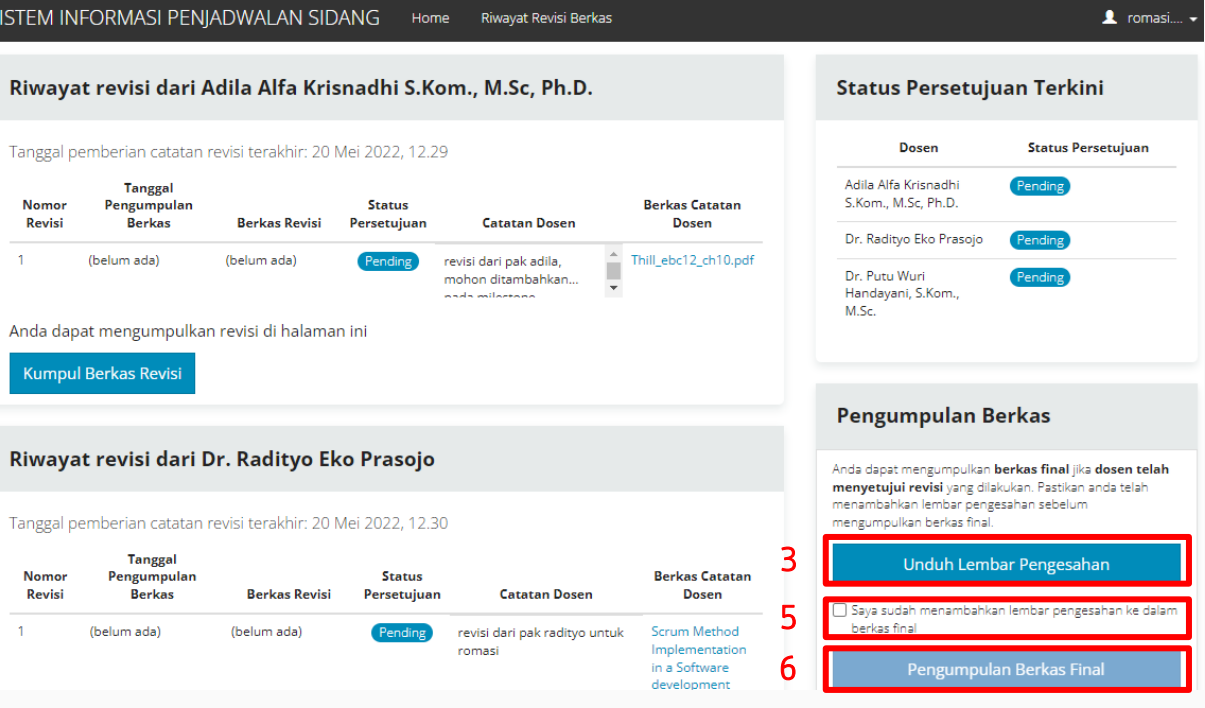

7. Isi data dan unggah file pada form Unggah berkas Tugas Akhir final.

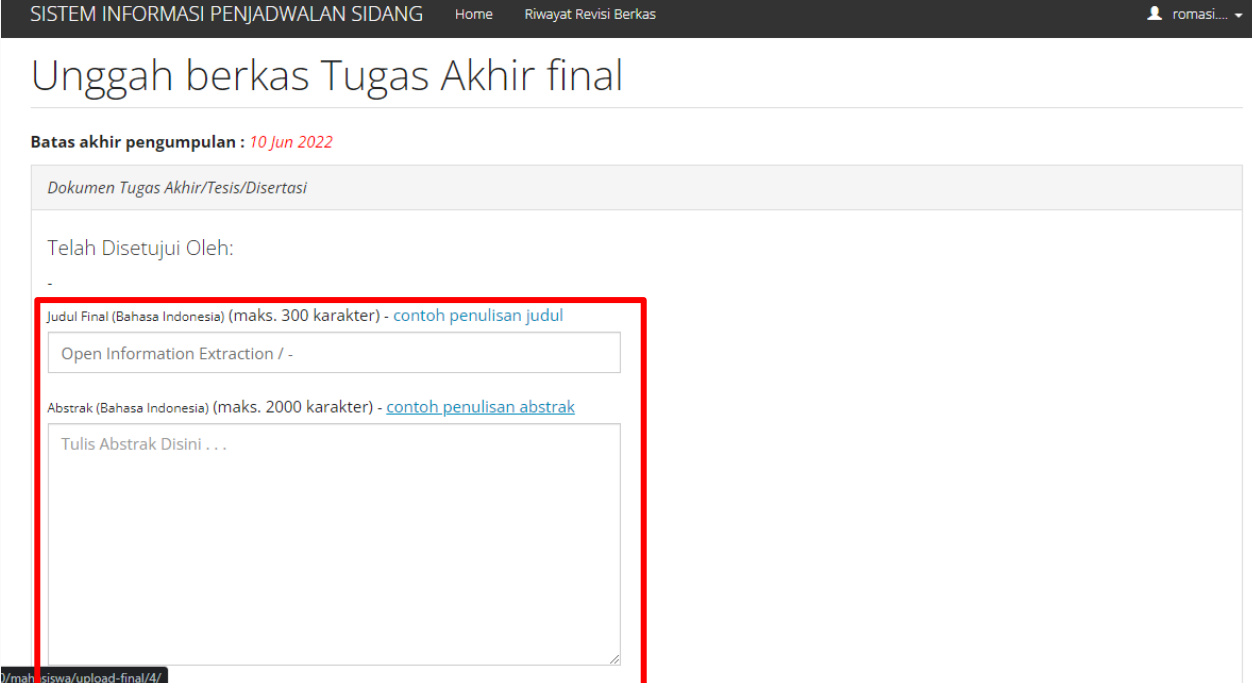

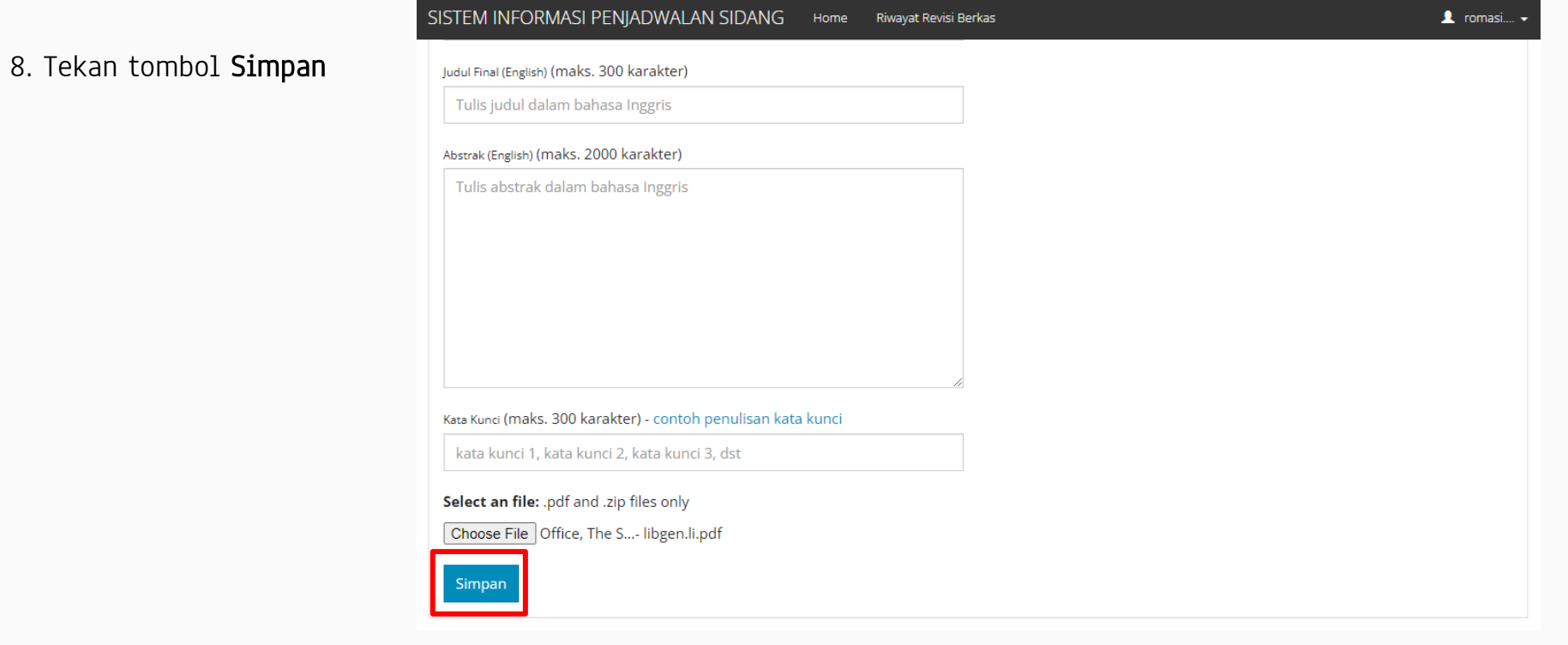

## EDIT DATA MAHASISWA

Langkah langkah untuk mengubah data diri mahasiswa

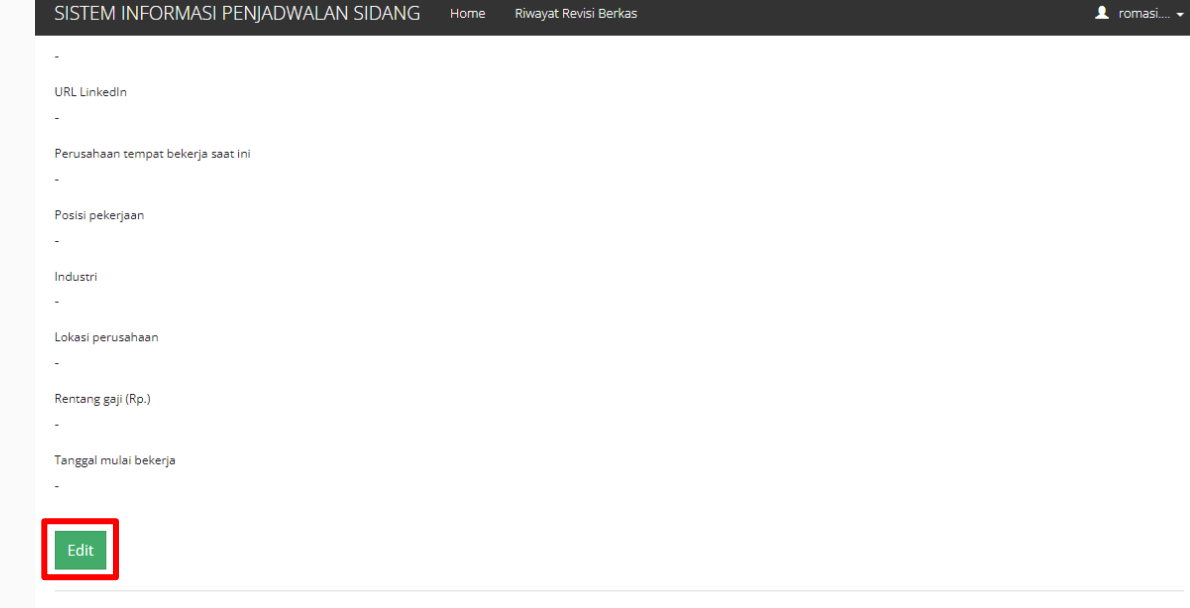

Copyright © Fakultas Ilmu Komputer Universitas Indonesia 2016

#### 1. Pada halaman home mahasiswa, tombol Edit

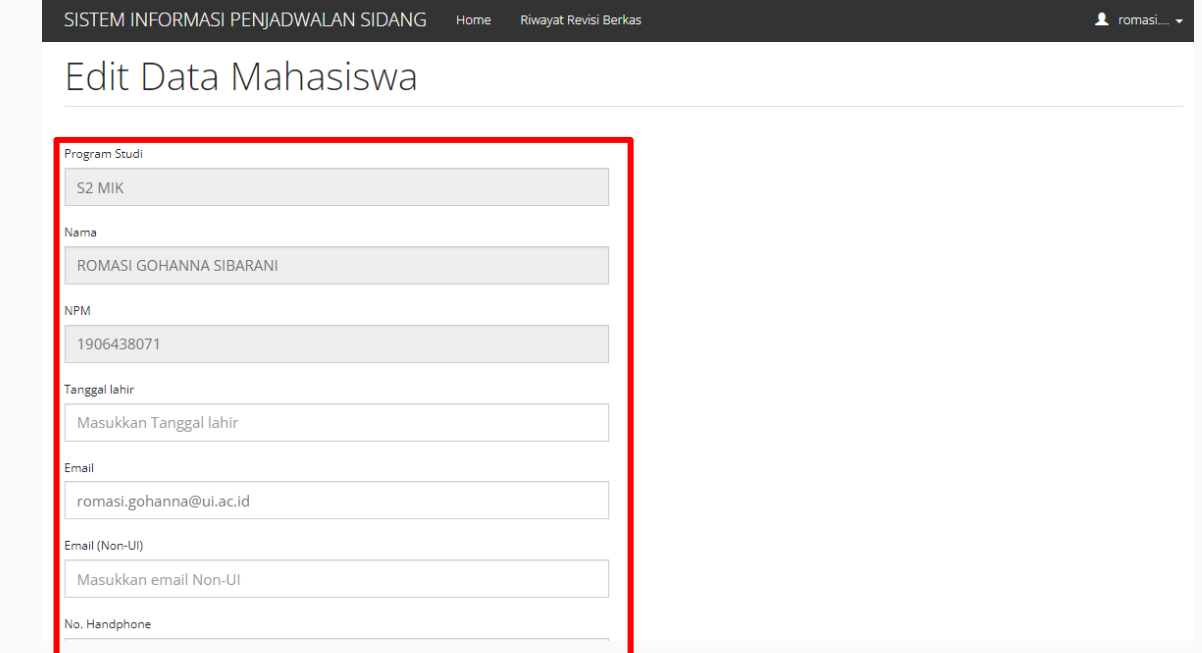

#### 2. Isi data pada form Edit Data Mahasiswa

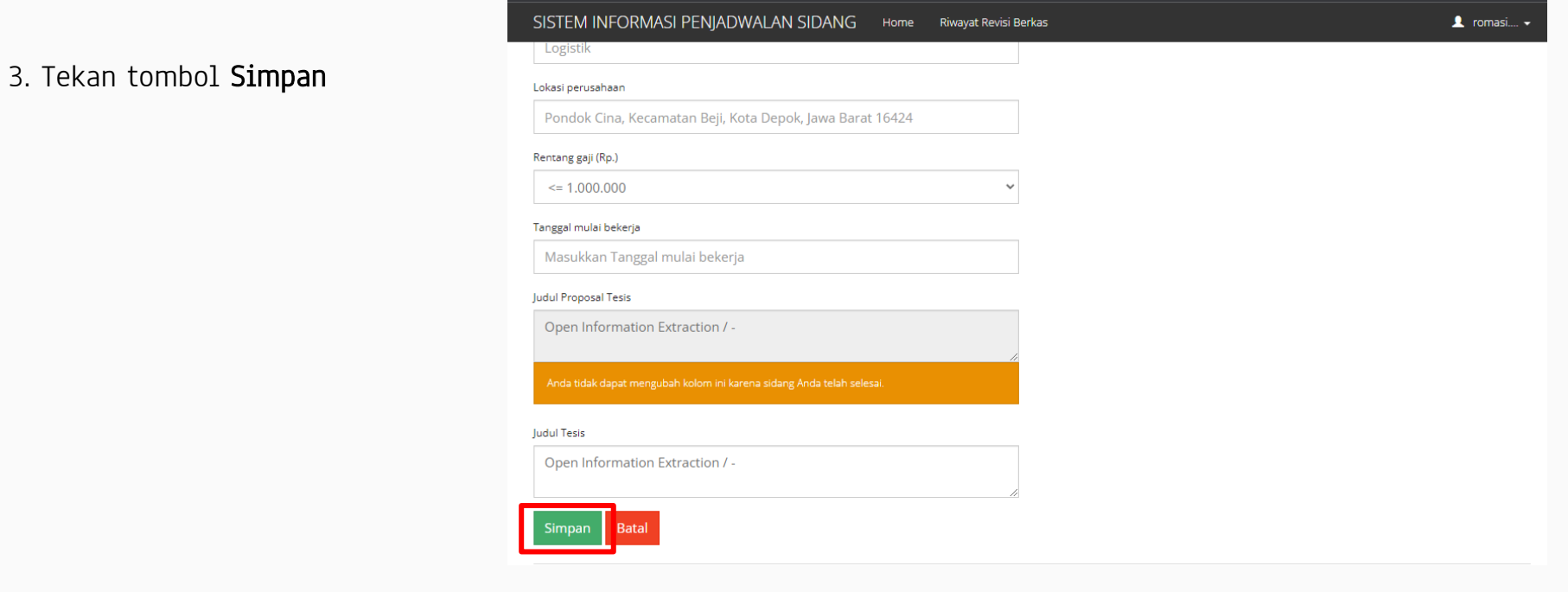

## Mengumpulkan ulang berkas SIDANG

Langkah langkah untuk mengumpulkan ulang berkas sidang

SISTEM INFORMASI PENJADWALAN SIDANG Home Riwayat Revisi Berkas  $\triangle$  romasi....  $\sim$ ROMASI GOHANNA SIBARANI Data Mahasiswa Pengumpulan Berkas Proposal Tesis Pengumpulan Berkas Tesis Status Perizinan Maju Sidang Jadwal Sidang Status Prodi S2 MIK Judul Proposal Tesis Open Information Extraction / -Judul Tesis Open Information Extraction / -Nama Mahasiswa ROMASI GOHANNA SIBARANI **NPM** 1906438071 Tanggal lahir Angkatan Email romasi.gohanna@ui.ac.id Email (Non-UI) No Handphone ×. Whatsapp Line

1. Pada halaman home mahasiswa, tekan tab Pengumpulan Berkas

#### 2. Unggah file yang ingin dikumpulkan ulang

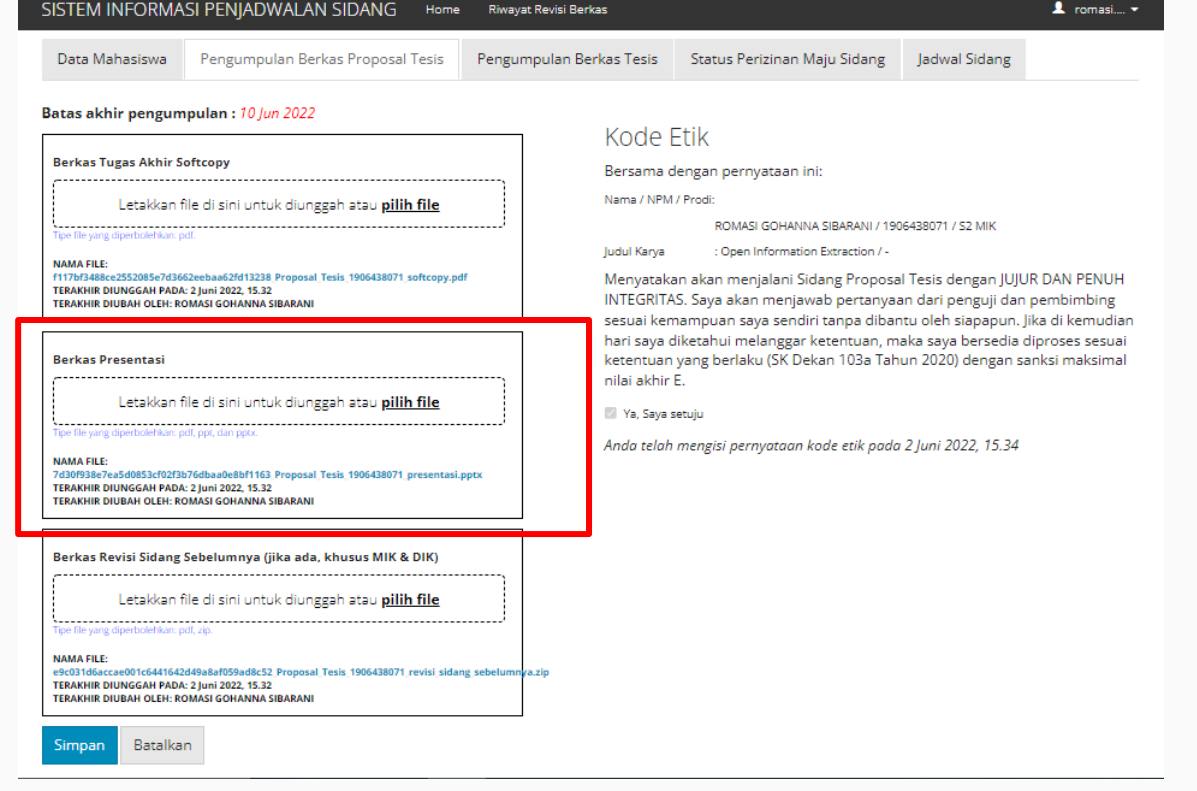

#### SISTEM INFORMASI PENJADWALAN SIDANG  $\mathbf 1$  romasi....  $\mathbf -$ Home Riwayat Revisi Berkas Data Mahasiswa Pengumpulan Berkas Proposal Tesis Pengumpulan Berkas Tesis Status Perizinan Maiu Sidang ladwal Sidang Batas akhir pengumpulan: 10 Jun 2022 Kode Etik **Berkas Tugas Akhir Softcopy** Bersama dengan pernyataan ini: Nama / NPM / Prodi-Letakkan file di sini untuk diunggah atau pilih file ROMASI GOHANNA SIBARANI / 1906438071 / S2 MIK Tipe file vang dir : Open Information Extraction / -Judul Karya **NAMA FILE:** f117bf3488ce2552085e7d3662eebaa62fd13238 Proposal Tesis 1906438071 softcopy.pdf Menyatakan akan menjalani Sidang Proposal Tesis dengan JUJUR DAN PENUH TERAKHIR DIUNGGAH PADA: 2 Juni 2022, 15.32 INTEGRITAS. Saya akan menjawab pertanyaan dari penguji dan pembimbing TERAKHIR DIUBAH OLEH: ROMASI GOHANNA SIBARANI sesuai kemampuan saya sendiri tanpa dibantu oleh siapapun, lika di kemudian hari saya diketahui melanggar ketentuan, maka saya bersedia diproses sesuai **Berkas Presentasi** ketentuan yang berlaku (SK Dekan 103a Tahun 2020) dengan sanksi maksimal nilai akhir E. D Ya, Saya setuju Anda telah mengisi pernyataan kode etik pada 2 Juni 2022, 15.34 NAMA FILE: Topic 8 - Intro to ITIL (2).pptx TERAKHIR DIUNGGAH PADA: 2 Juni 2022 15.36 TERAKHIR DIUBAH OLEH: ROMASI GOHANNA SIBARANI Delete Berkas Revisi Sidang Sebelumnya (jika ada, khusus MIK & DIK) Letakkan file di sini untuk diunggah atau pilih file Tipe file vang dir **NAMA FILE:** e9c031d6accae001c6441642d49a8af059ad8c52 Proposal Tesis 1906438071 revisi sidang sebelumnya.zip TERAKHIR DIUNGGAH PADA: 2 Juni 2022, 15.32 TERAKHIR DIUBAH OLEH: ROMASI GOHANNA SIBARANI Batalkan Simpan

#### 3. Tekan tombol Simpan

Mengisi peer review untuk tugas akhir kelompok

## Mengisi peer reviewuntuk tugas akhir kelompok

Langkah langkah untuk menilai peer review pada tugas akhir kelompok

### Mengisi peer review untuk tugas akhir kelompok

1. Pada halaman home mahasiswa, tekan tab Peer Review

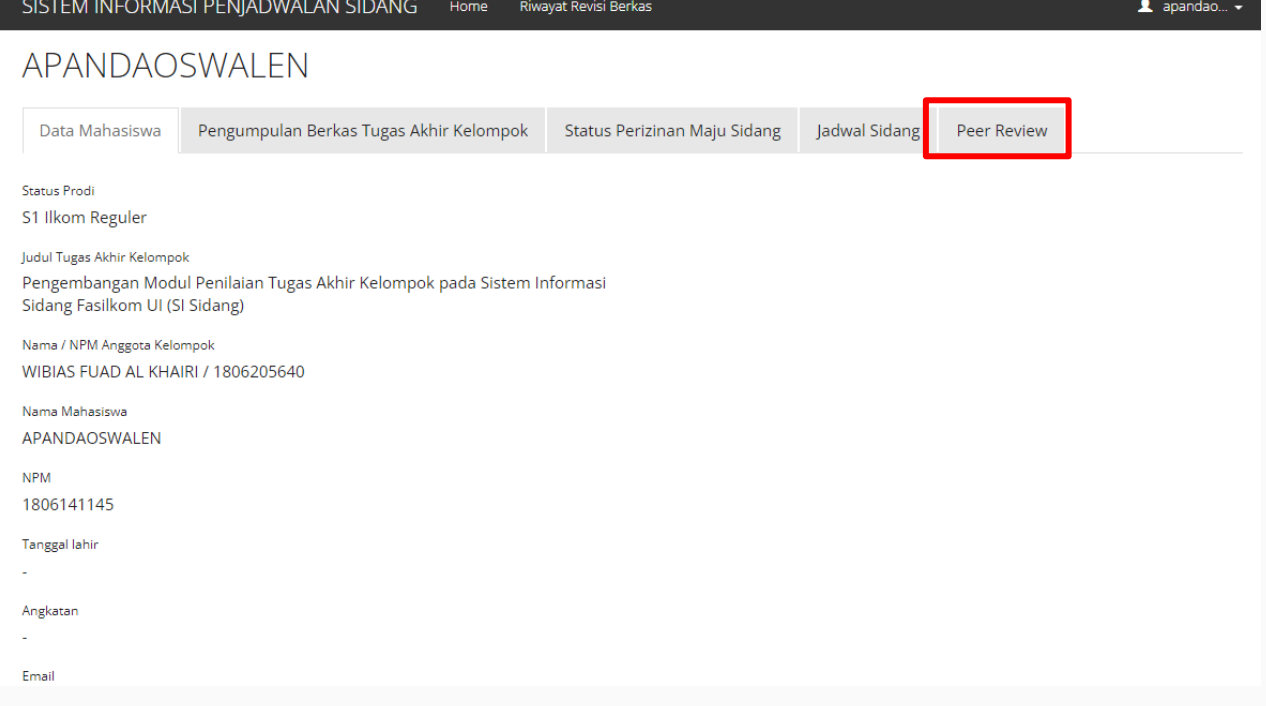

#### Mengisi peer review untuk tugas akhir kelompok

 $\triangle$  apandao...  $\sim$ 

#### SISTEM INFORMASI PENJADWALAN SIDANG Home Riwayat Revisi Berkas

Beri penilaian seberapa jauh kontribusi Anda dan rekan-rekan Anda dalam menyelesaikan Tugas Akhir berkelompok ini. (misalnya: memberikan ide/alternatif solusi, mencari literatur, menulis laporan, menyiapkan presentasi saat bimbingan, dll)

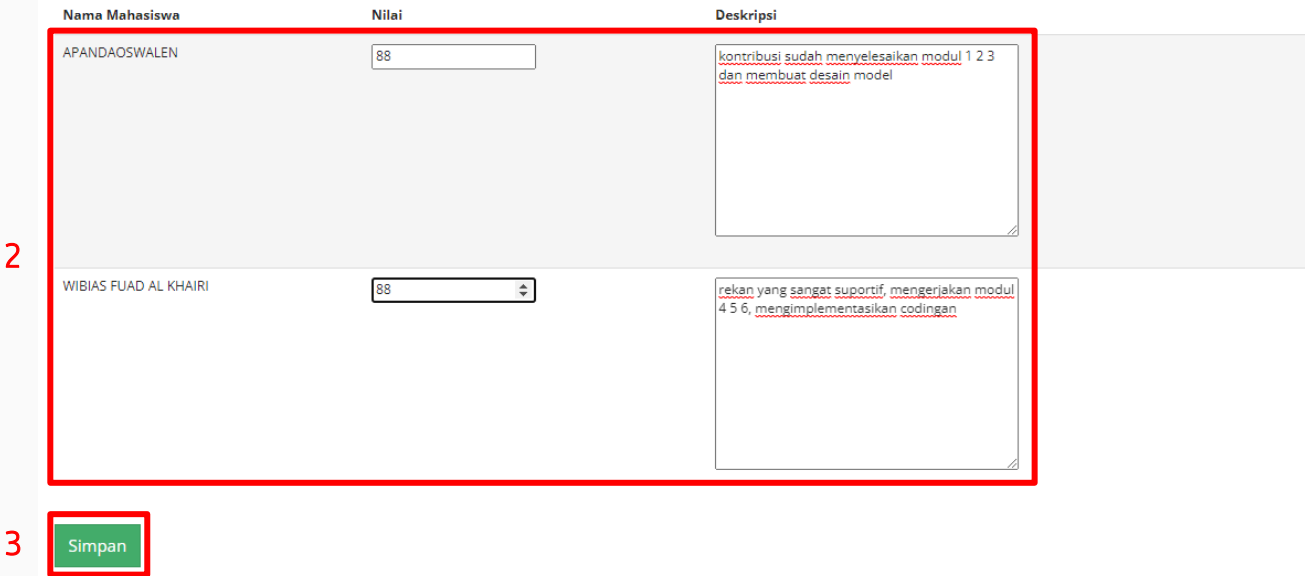

2. Beri nilai dan deskripsi kontribusi diri sendiri dan rekan kelompok

3. Tekan tombol Simpan

## Mengunduh Lembar Pengesahan

Untuk sidang tugas akhir, karya akhir, tesis, pra promosi, dan promosi, mahasiswa perlu menambahkan lembar pengesahan pada berkas final yang dikumpulkan.

Mahasiswa dapat mengunduh lembar pengesahan setelah seluruh dosen menyetujui revisi yang dilakukan mahasiswa.

SISTEM INFORMASI PENJADWALAN SIDANG Riwayat Revisi Berkas Home NAMA MAHASISWA Pengumpulan Berkas Tugas Akhir Kelompok Status Perizinan Maju Sidang Data Mahasiswa Jadwal Sidang Peer Review **Status Prodi** S1 SI Reguler Judul Tugas Akhir Kelompok ANALISIS FAKTOR-FAKTOR YANG MEMENGARUHI NIAT KEBERLANJUTAN PENGGUNAAN MEDIA SOSIAL TIKTOK Nama / NPM Anggota Kelompok MAHASISWA 2 / 1806222222 MAHASISWA 3 / 1806333333 Nama Mahasiswa NAMA MAHASISWA **NPM** 1806111111 Tanggal lahir 7 Sep. 2000 Angkatan 2018 Email nama.mahasiswa@ui.ac.id Email (Non-Ul) mahasiswa@gmail.com

#### 1. Pada halaman home mahasiswa, tekan navbar Riwayat Revisi Berkas

2. Pada sidang yang terdaftar, tekan tombol Pilih

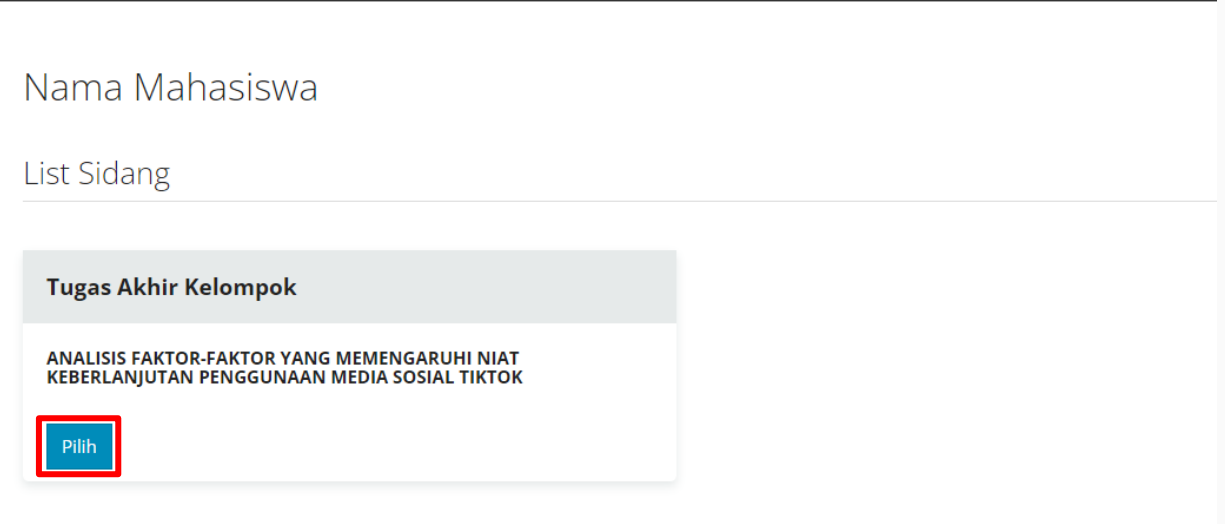

Riwayat Revisi Berkas

Home

Copyright © Fakultas Ilmu Komputer Universitas Indonesia 2016

SISTEM INFORMASI PENJADWALAN SIDANG

SISTEM INFORMASI PENJADWALAN SIDANG Riwayat Revisi Berkas  $\blacksquare$  nama mahasiswa  $\blacktriangleright$ Home **Perhatian!** Status Persetuiuan: · Pending: Menunggu respon dari dosen . Ditolak: Dosen meminta agar dilakukan revisi ulang · Disetujui: Dosen menyetujui revisi Riwayat revisi dari Dosen Penguji Pertama, S.Kom., M.Kom. Status Persetujuan Terkini Dosen **Status Persetujuan** Tanggal pemberian catatan revisi terakhir: 17 Juni 2022, 14.54 Dosen Penguii Pertama. **Tanggal Berkas** Disetuiui S.Kom., M.Kom. Catatan Nomor Pengumpulan **Nama Status** Revisi **Berkas Mahasiswa Berkas Revisi** Persetujuan **Catatan Dosen** Dosen Dr. Dosen Penguii Kedua. **Disetuiui** B.Sc., M.Bus. (belum ada) (belum ada) 1. Perbaikan endir п abstrak pada d... Dr. Dosen Pembimbing **Disetujui** lealizear aural dan.  $\overline{2}$ 16 Juni 2022, 15.03 Nama Mahasiswa Pertama, S.Kom., M.Sc. Berkas revisi Disetujui sudah ok  $\overline{2}$ Berkas keterangan **Pengumpulan Berkas** Riwayat revisi dari Dr. Dosen Penguji Kedua, B.Sc., M.Bus. menyetujui revisi yang dilakukan. Pastikan anda telah menambahkan lembar pengesahan sebelum Tanggal pemberian catatan revisi terakhir: 20 Juni 2022, 15.27 mengumpulkan berkas final. **Berkas Tanggal** Unduh Lembar Pengesahan **Nama** Catatan Nomor Pengumpulan **Status Revisi Berkas Mahasiswa Berkas Revisi** Persetuiuan **Catatan Dosen Dosen** Saya sudah menambahkan lembar pengesahan ke dalam (belum ada) (belum ada) Terlepas dari gap berkas final n penelitian, kena...  $\overline{\phantom{0}}$ فتوا والمستوطن المراسية  $\overline{2}$ 16 Iuni 2022, 15.03 Nama Mahasiswa Berkas revisi **Niciaturii** Revisi disetujui **Berkas** 

keterangan

#### 3. Tekan tombol Unduh Lembar Pengesahan untuk mengunduh file lembar pengesahan

Anda dapat mengumpulkan berkas final jika dosen telah

4. File Lembar Pengesahan akan terunduh secara otomatis

#### Riwayat revisi dari Dr. Dosen Penguji Kedua, B.Sc., M.Bus.

Tanggal pemberian catatan revisi terakhir: 20 Juni 2022, 15.27

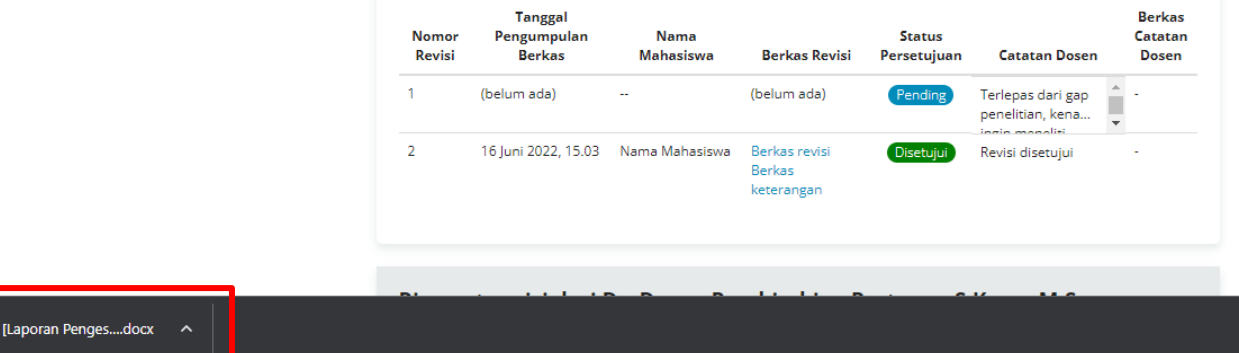

**HALAMAN PENGESAHAN** 

 $\overline{+}$ 

### Berikut adalah contoh file Lembar Pengesahan

Anda dapat memasukkan lembar pengesahan tsb ke berkas final Anda (tidak perlu meminta tanda tangan dosen).

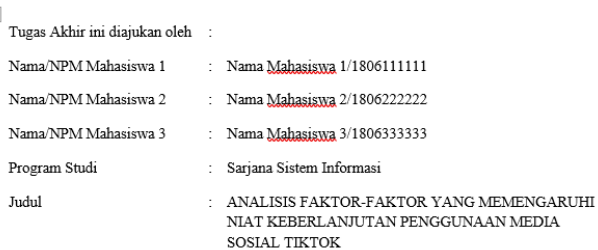

 $\Box$ 

Telah berhasil dipertahankan di hadapan Dewan Penguji dan diterima sebagai bagian persyaratan yang diperlukan untuk memperoleh gelar Sarjana Sistem Informasi pada Program Studi Sarjana Sistem Informasi, Fakultas Ilmu Komputer, Universitas Indonesia

#### DEWAN PENGUJI

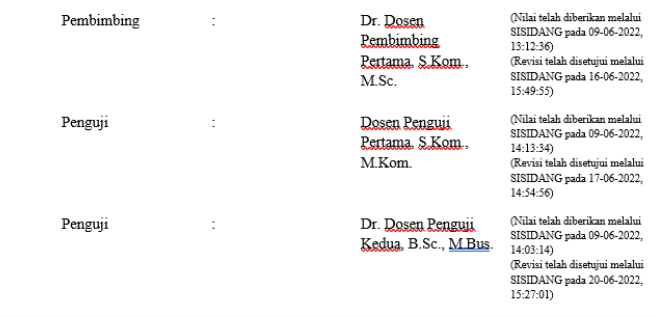

# THANKS

Does anyone have any questions?

youremail@freepik.com +91 620 421 838 yourcompany.com

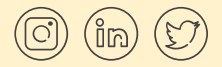

CREDITS: This presentation template was created by [Slidesgo,](http://bit.ly/2Tynxth) including icons by [Flaticon,](http://bit.ly/2TyoMsr) and infographics & images by [Freepik](http://bit.ly/2TtBDfr) and illustrations by [Storyset](https://storyset.com/?utm_source=slidesgo_template&utm_medium=referral-link&utm_campaign=slidesgo_contents_of_this_template&utm_term=storyset&utm_content=storyset)

Please keep this slide for attribution.

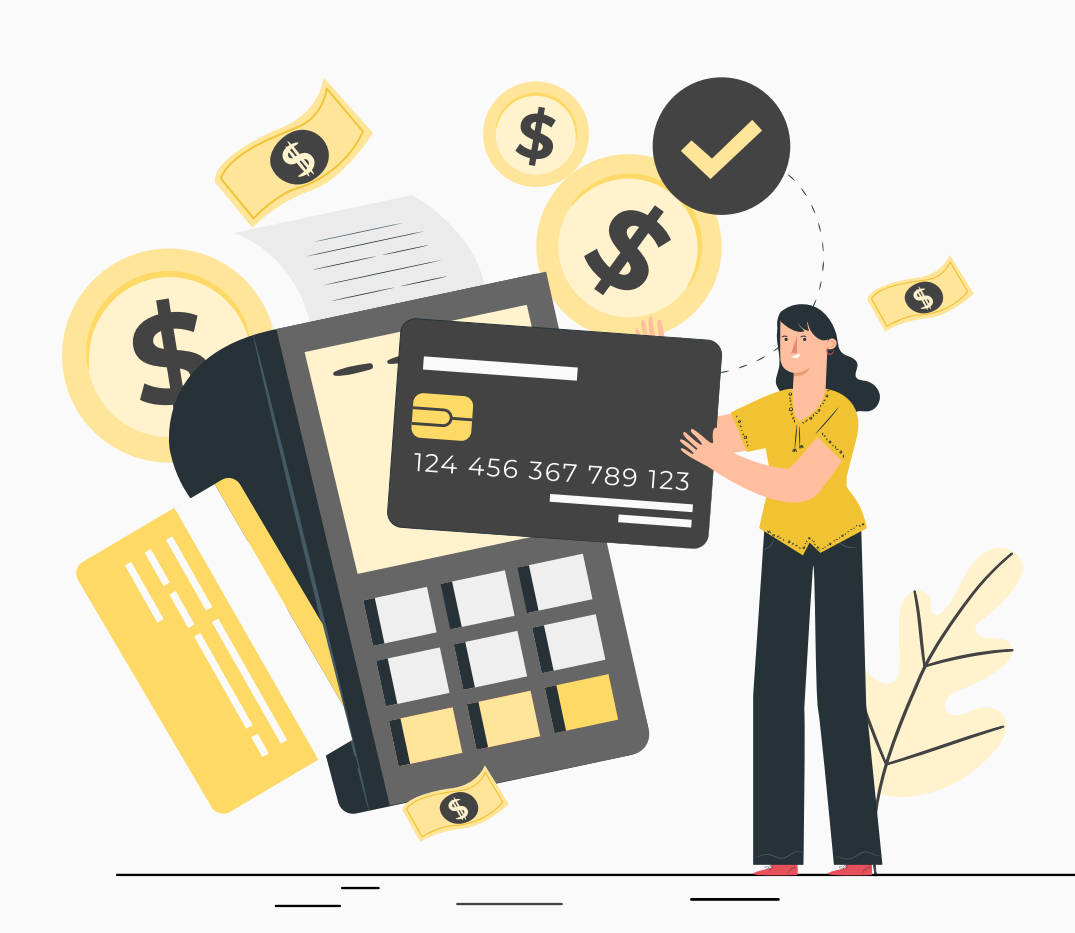